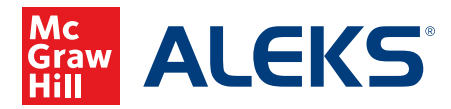

1. Select your class from the class folder.

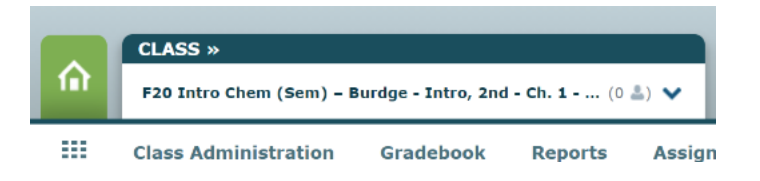

2. Roll over Class Administration, then click Financial Aid Code. Should you not see this option, please contact your Support at 800-258-2374 or your ALEKS Implementation Manager.

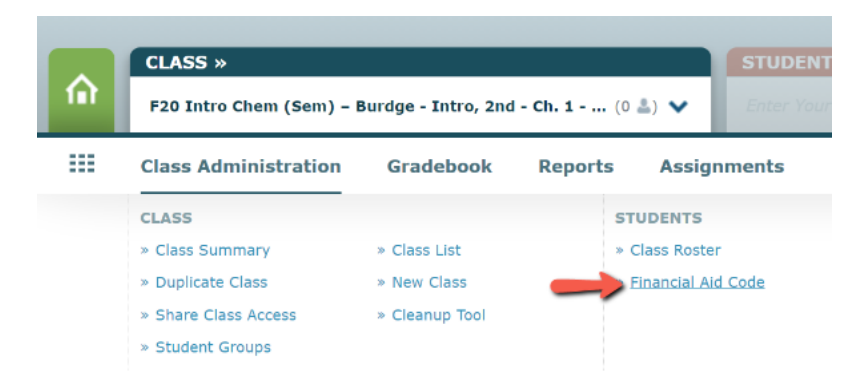

3. Click Request a Financial Aid Access Code. The code should arrive in your email inbox shortly. **Note:** This code is specific to the individual course and may be provided to any student who will enroll in this particular course. Repeat the process for other courses if needed.

## What is a Financial Aid Access Code?

The Financial Aid Access Code (FAAC) is designed to assist students experiencing financial aid delays. With the FAAC, students can enroll in this course and have temporary access to ALEKS for up to a two week period. See an example

Once students enroll in the course using the FAAC, it is highly recommended that they purchase a regular Student Access Code before the two-week period ends to extend their account and maximize their access to ALEKS. The start date of the student's account is the date the student activated the FAAC and NOT the date when the account was extended with a purchased Student Access Code.

The Financial Aid Access Code does not add an additional two weeks to a student's account.

## See an example

## How does it work?

Request a Financial Aid Access Code for your course. You will receive a message in your ALEKS Message Center Inbox that contains your Course Code, Financial Aid Access Code, and instructions for the student on how to register with ALEKS. It is recommended you print out the message or forward it to the requesting student(s). The code can be used multiple times by different students in the course.

**Request a Financial Aid Access Code**